# Live Pulse Streams

Preview v2 up and running again! The service has been revised and has been reactivated as v2 after handling. Features can be used, but might still be subject to chang

The Live Pulse Streatmenture allows you to connect each of your preferre NinjaTrade, TradeStation, ...) with integrated data feeds to the cycle synchronizing data from a local or cloud-based third-party application analysis capabilities of our cycle toolbox is done in near real-time. As near real-time cycle analysis of private data for any data set, time fra

#### How does it work?

You start your application as usual and set up your favorite chart, syn run a prepared script and insert it into your application. This script w or a new bar is received. Immediately after receiving, this script will a toolbox for further cycle analysis. You may open a special cycle scanr to see how the dominant cycle is detected and plotted fully automatically

As a result, you can run your favorite symbols and intervals with your example TradeStation or NinjaTrader, and connect live data directly to The Cycle Scanner monitors the arrival of new data and updates the a

The concept is illustrated by the following illustration:

## What are the prerequisites?

- A valid cycle tools subscription with an existing API key is require provided when you activate your script in your custom application.
- It is required that you have your own third-party application with it TradeStation, NinjaTrader).
- Download and install the required scripts for your application.
- . When not using the pre-built scripts, you can set up your script to based on our Rest API documentation.

#### How to get started?

The following example shows screenshots from TradeStation. Howe approach is the same in other applications.

1. Open your charting application. Provide the API Key and symbol pr settings window. As shown here, for Tradestation you enter the Api Analysis TradingApp window. If you use the pre-build version for N enter the Api Key in the indicator settings panel.

2. On a running chart, apply a ShowMe (TradeStation) or Indicator (Ni named W'TT\_AppDataStream

There are no settings for the script. This script will ensure to push the cycles toolbox. The script will use the following convention to ticker id:

[PREFIX]-[SYMBOL]-[INTERVAL][PERIOD]:[USERNAME]

If you have a 1min BTC USD chart running, the live stream will be analysis platform with the tickerid: TS-BTCUSD-1M:[USERNAME]

If no errors or alerts show up, the chart is now connected as live s toolbox.

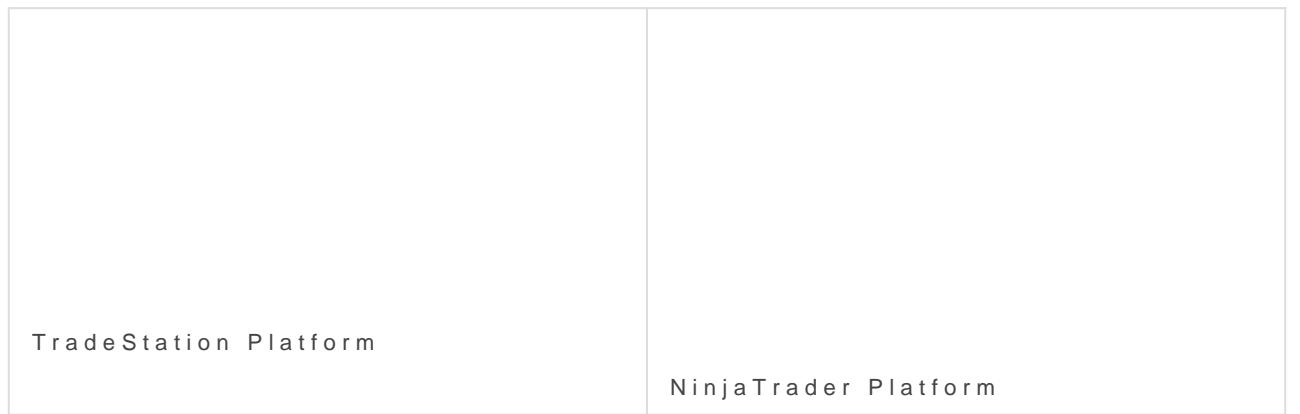

3. Login to the cycles toolbox at cycle.tooMsy a Shich ecapness out beid'n within th "Settings" menu:

The connected datafeed should show up in the table with the Name via TradeStation should begin with the TS prefix. Streams connecte with a NT prefix.

You can use the settings panel to monitor incoming events if you e Monitor with the "Live Pulse Streams" switch. The monitor is only to signals for debug reasons. It is not required to enable the Event M working anyhow.

4. You can now open the cycle scanner for the connected some but by c button.

A new page will show up. You  $\phi$  un ather the detect ream via the switch "Live Pulse" on the top of the screen. From now on, live data will stream on new bar has been closed in your local charting app. The cycle anal be updated. So all active cycles and the spectrum pot will refresh data coming in.

5. Enjoy your live connection between your local app and the cycle sc

### Downloads

Download the pre-build scripts for your platform as attached files t

TradeStation:

[WTT\\_CYCLE\\_ANALYSIS\\_APP\\_ST](https://docs.cycle.tools/attachments/14)REAM\_V2.ELD

NinjaTrader N(T684bit): [WTT\\_CyclesApp\\_DataStream\\_NT8\\_In](https://docs.cycle.tools/attachments/13)dicator\_v2.zip

( requires Newtonsoft.Json.dll )

#### Limitations

#### Current limits:

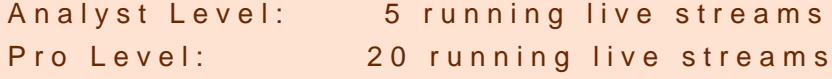

### 3rd Party Integration

The integration is based on the cycle API data stream endpoints. Data performed for any applications uutsmining Sthree am Daten on ApPolint. The deployed use this endpoint to provide integration for NT8 and TradeStation - yo and attached open scripts to see how this endpoint is used to synchro

read the PI specification

Revision #34 Created 30 September 2020 06:18:20 by LvT Updated 13 November 2020 07:52:11 by LvT